# SharkFest '16

#### **Forensic Network Analysis in the Time of APTs**

June 16th 2016

#### Christian Landström

Senior IT Security Consultant | Airbus Defence and Space CyberSecurity

# Topics

- Overview on security infrastructure
- Strategies for network defense and forensics
- A look at malicious traffic incl. Demos
- How Wireshark can help
- Best Practice Proactive / Reactive

#### House Rules

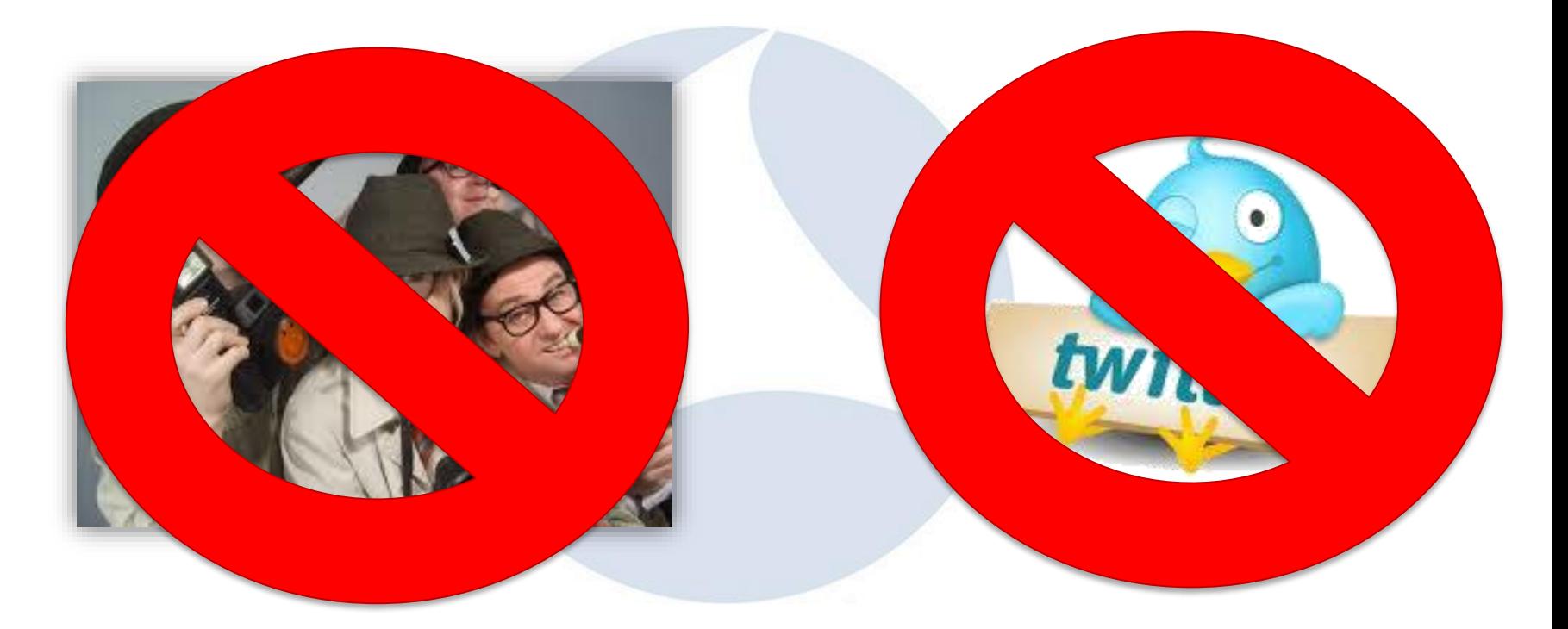

# Tool-Box

# **Defaults:**

Proxy servers with authentication Logging, Monitoring, (SIEM)

Layers of Defense: Firewalls / WAFs Intrusion Detection / Intrusion Prevention NIDS/NIPS/HIDS/HIPS Malware Sensors / Sandboxing / "APT-devices"

#### Overview on sec. infrastructure

- Depending on
	- $\rightarrow$  area of protection
	- $\rightarrow$  type of attack leaving out inside jobs (!!!)

# Malicious Traffic types:

- External: Internet facing
- Internal: non-Inet facing

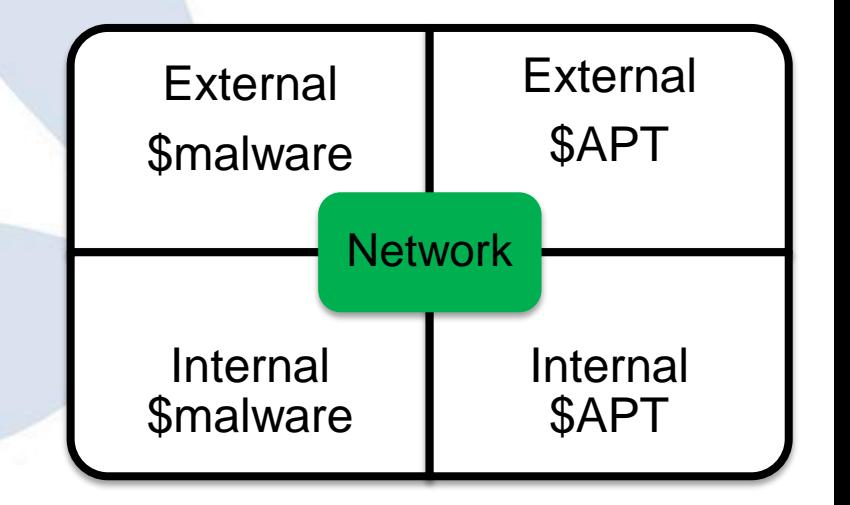

#### Standard Procedures:

#### Typical protection for DMZ systems: Packet filter  $\rightarrow$  IPS / APT device  $\rightarrow$  local (host-)firewall

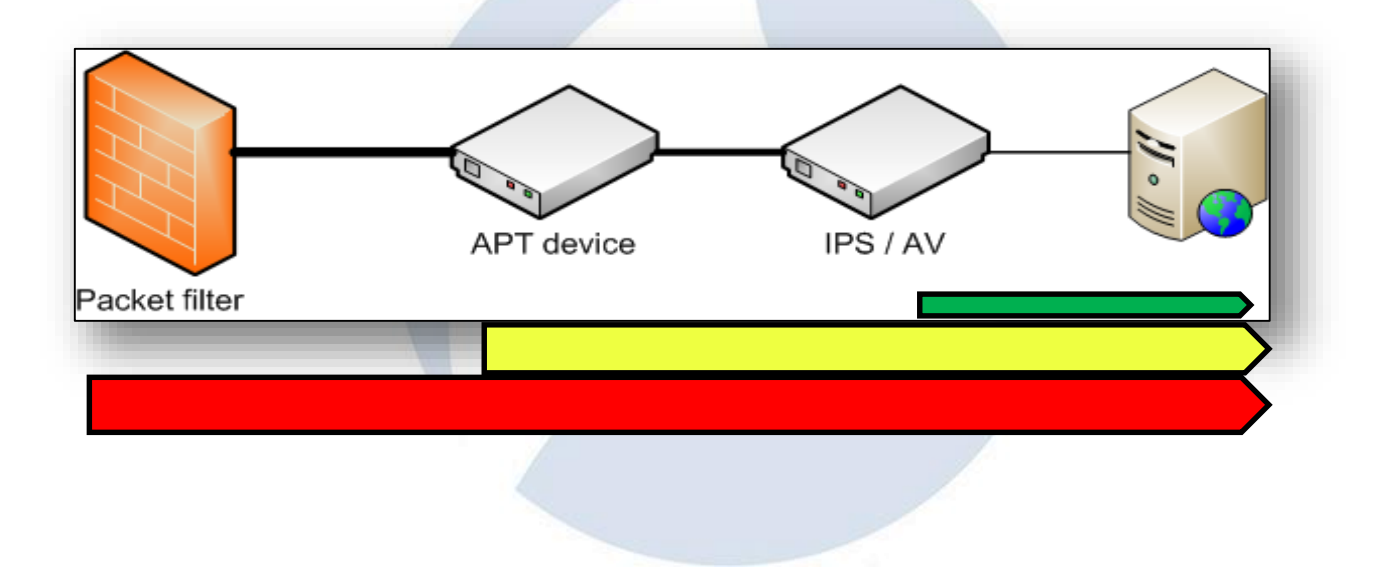

#### What do companies expect

- Firewall protecting from all sorts of unwanted traffic towards internal systems
- •IDS / IPS sending Alerts for all sorts of exploitation attempts and abnormal network traffic
- •"APT" / Sandboxing devices to trigger on malicious code / malicious binary files
- Host IPS / Host Firewalls alerting any type of unwanted access, traffic or what not…

#### Demo #1: DMZ Service

Monitoring the request size in this example reveals some huge request resulting in a new connection initiated by the FTP Server

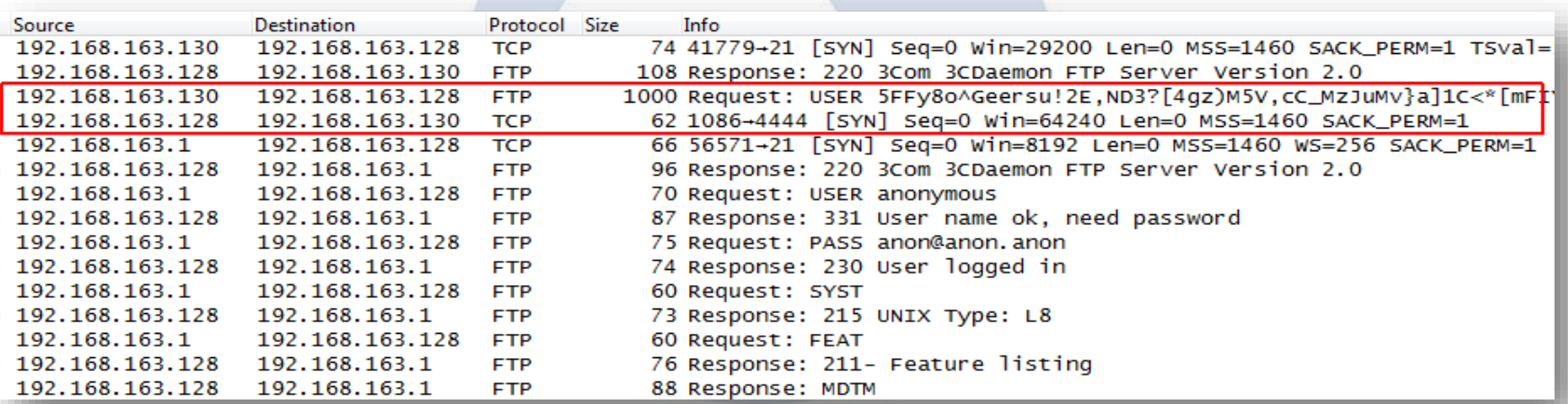

#### Demo #1: DMZ Service

Knowing your applications' behavior may lead to valid thresholds to reveal anomalies e.g. based on packet length, payload entropy or other factors

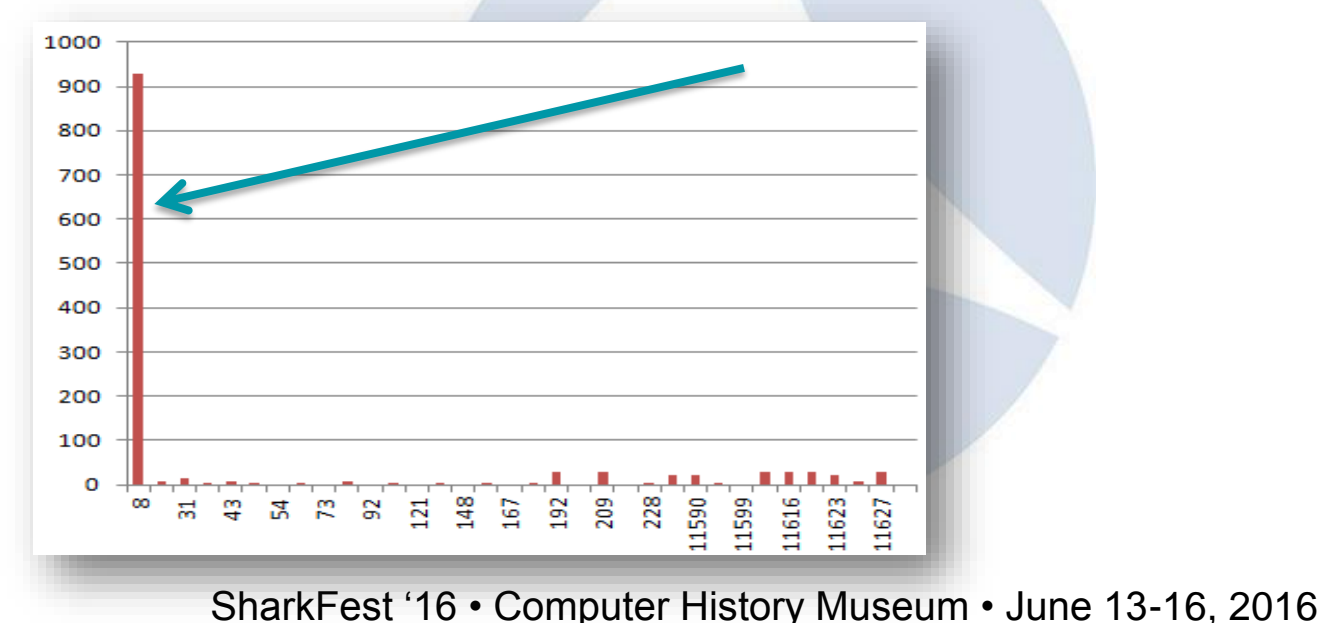

# External perimeter defense

Perimeter defense: Monitoring all protocols

- Know your systems' configuration
- In-depth understanding of App behavior
- Monitor the events from sec. devices
- Correlate events after sec. alert
- → WebServer accessing other servers after "unsuccessful" exploit?

#### Demo #2: "Encrypted" sessions

Watch for protocol anomalies e.g. missing HTTP dissector information on HTTP ports containing no valid requests or malformed data

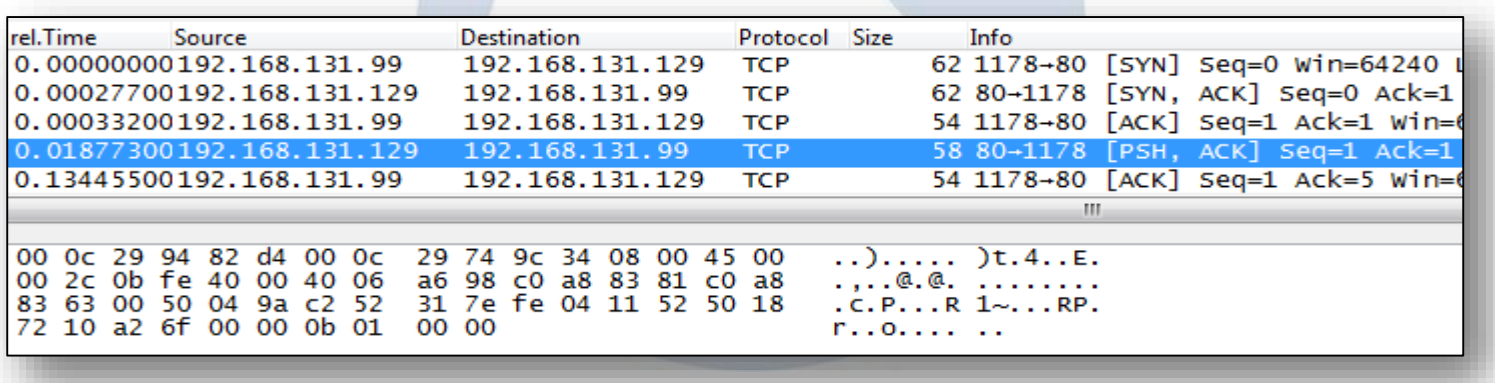

#### Demo #2: "Encrypted" sessions

Another example for pretended encrypted traffic not containing a valid SSL handshake

Sample: Using relative Sequence numbers try: tshark –r <tracefile> -Y "tcp.dstport==443 and  $top.length > 0$  and  $topseq == 1$  and  $!ssl.read"$ 

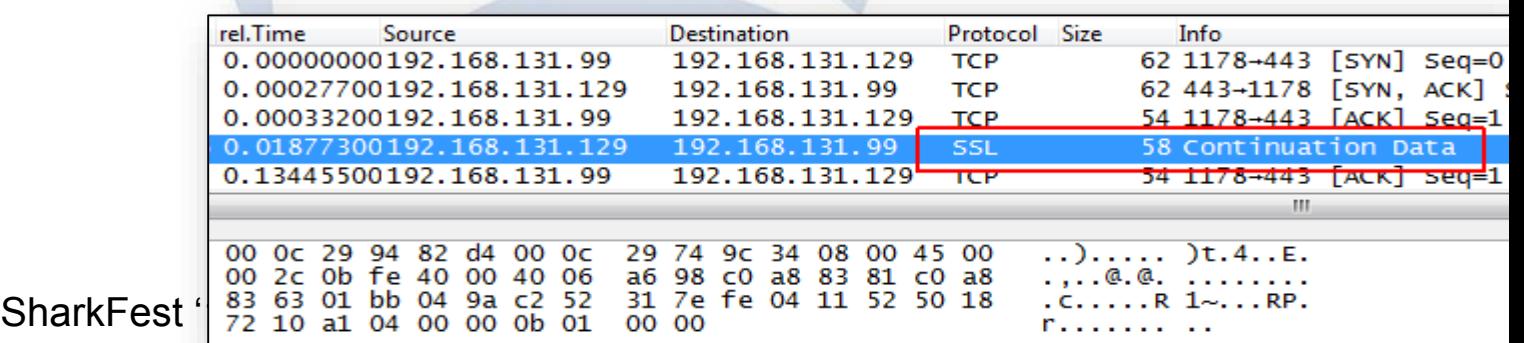

# The key question

Are you doing network forensics a) To check whether there is something bad b) To analyze something bad that is already known to be there

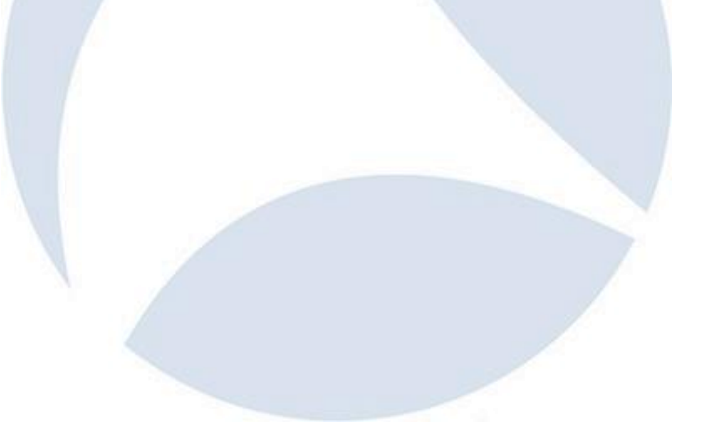

# Internal I

# Incoming traffic critical and monitored **But:**

Sessions going out are trusted Mail/Web/FTP etc. Internal traffic between "trusted devices" How to spot outgoing malicious stuff?

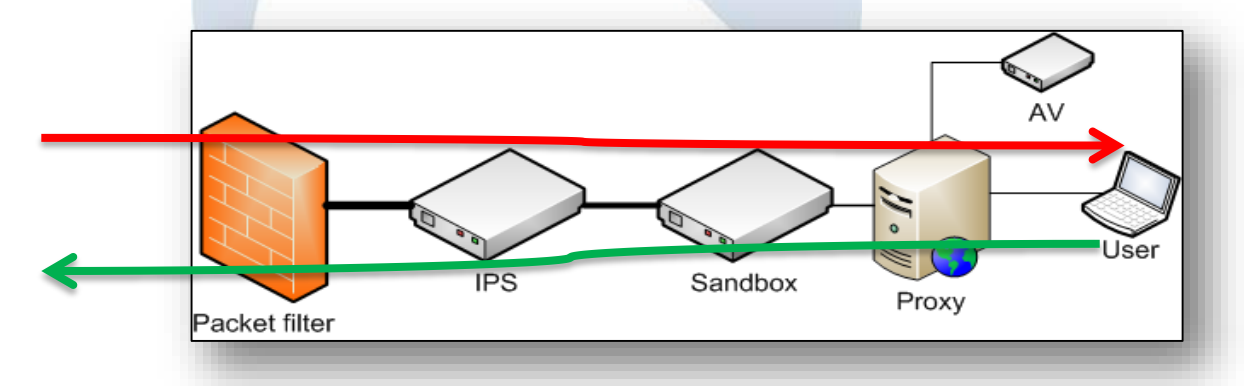

#### Demo #3: Surfing the web

#### Also valid protocol requests may hint for an anomaly based on irregular behavior or other indicators

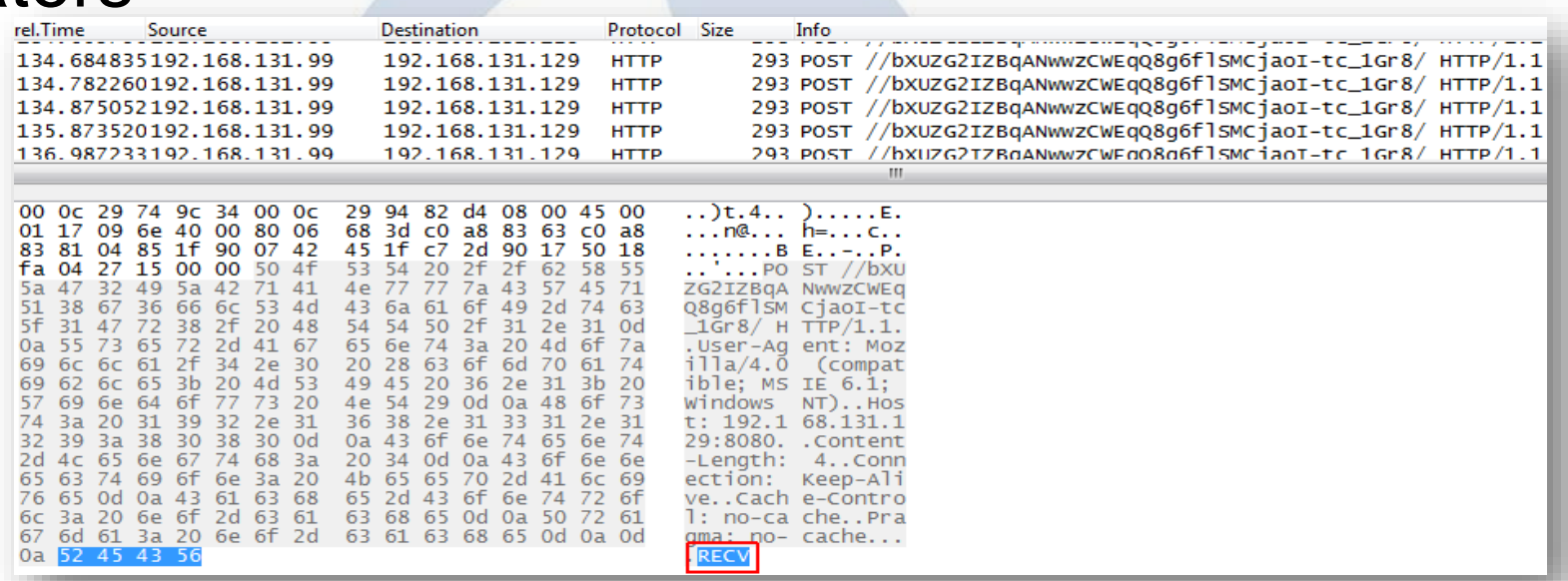

# Internal II

- Big issue: Lateral movement and other postinfection activities
- Internal scanning / enumeration
- Access to internal applications
- brute force attempts
- legitimate access with stolen credentials
- $\rightarrow$  Mostly depending on log files from internal sources

# Baselining / Anomaly detection

Knowing your application behavior / network flows is critical to spotting malicious events

- Might be easy for default applications
	- $\rightarrow$  Statistics: Conversation e.g.
- How about special applications?

#### Demo #4: Baselining sample

•Especially difficult if application payload types unknown or difficult to baseline

# tshark -r Trace1.pcap -Y udp -Tfields -e data | more 4b417947534b6753414142746157357062474674596d3841524739 e1650518e41793d5abb03d 755d021f5cf975c6342cc14f84caf5e0b863 e1680231b0aee0ecbb648c0a4b14167412cbfb16356e8b6b76db 755f02cf93f622f368d2fef70bf71c5e5f85a8e297eb79795ac04f Legitimate example Skype

Malicious example Peacomm.C malware

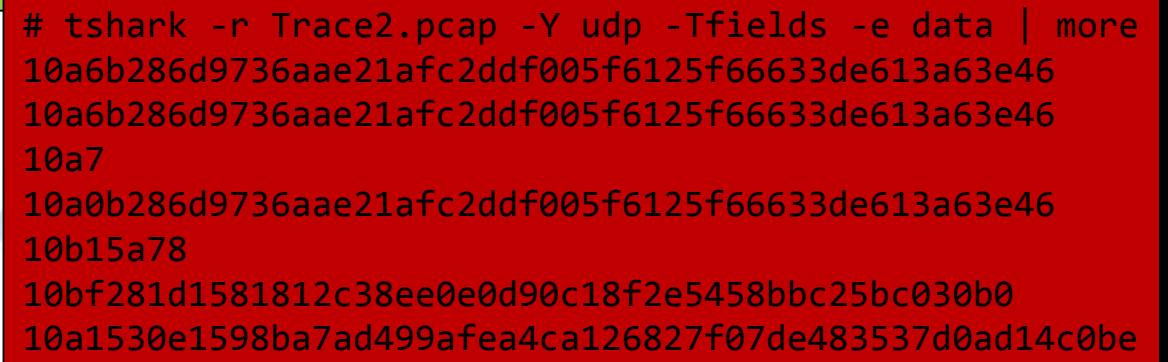

# Baselining approaches e.g. Web

- Many approaches for finding unknown sources of malicious activity
- Sample: domain lists -> diff approach
- Cat I : Clean or already infected
- Cat II : newly infected
- Timely Diff's -> approach new infections / applications

# How Wireshark can help

- Better understanding of your application behavior
- Scripted generation of baselining data
- Long-term comparison of network traces for detecting abnormal changes
- Incident Analysis Results can lead to good rules for IDS/IPS and other appliances

# **!! NO excuse for not having good log files !!**

# Where's the catch?

- Depending on the type of intrusion you're facing, different approaches are needed
- Criticality differs:
	- **Standard Malware**
	- Advanced Malware
	- Targeted dedicated Malware with strong external c2c and typical behaviour
	- Advanced compromise relying on classic malware
	- Advanced compromise using targeted tooling and completely unique software and leveraging max. legit looks

#### Demo #5: How Wireshark can help

DNS answers for localhost IP can lead to inactive c2c system

**Beware**: Also used for lots of valid reasons e.g. SPAM checking

```
tshark -r 127.0.0.x.pcap -Tfields -e dns.qry.name | grep -v -E 
 "(<valid1>|<valid2>)" | sort | uniq -c | more
[…]
```
1 xxxxxxx.mcafee.com

1 yyyyyyy.mcafee.com

*147 <malicious1>.is-cert.com*

*148 <malicious2>.dnsas.com*

*146 <malicious3>.ddns-ip.com*

*148 <malicious4>.ddns-office.com*

*148 <malicious5>.ddns.com*

#### Demo #5: How Wireshark can help

Alternative: tshark –r 127.0.0.x.pcap –q –z hosts Difference: Multiple answers containing same IP address in dns.a NOT listed

```
tshark -r 127.0.0.x.pcap -q -z hosts
[…]
127.0.0.1 {…}.ddns-ip.com
127.0.0.100 {…}.xxxxxx.mailshell.net
127.0.0.255 {…}
127.0.0.128 {…}
```
# Recommendation: Malware Traffic Analysis

#### http://malware-traffic-analysis.net/index.html

Brad Duncan

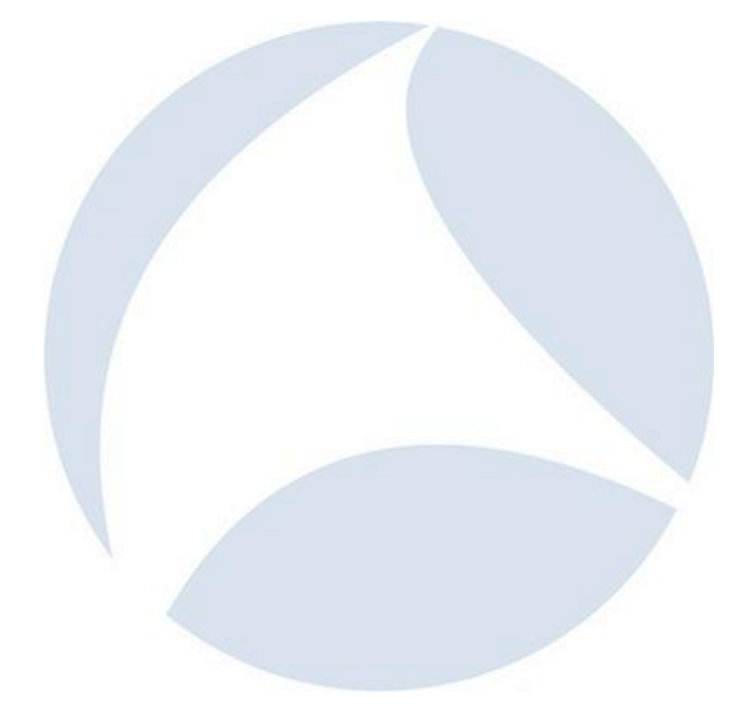

# Recommendation: Network Forensics Workshop

https://www.first.org/\_assets/conf2015/networkfore nsics\_virtualbox.zip

# PDF: first\_2015\_-\_hjelmvik-\_erik\_-\_handson network forensics 20150604

# Tracing back

- Difficult at best when serious
- Image from Kaspersky Report about Epic Turla

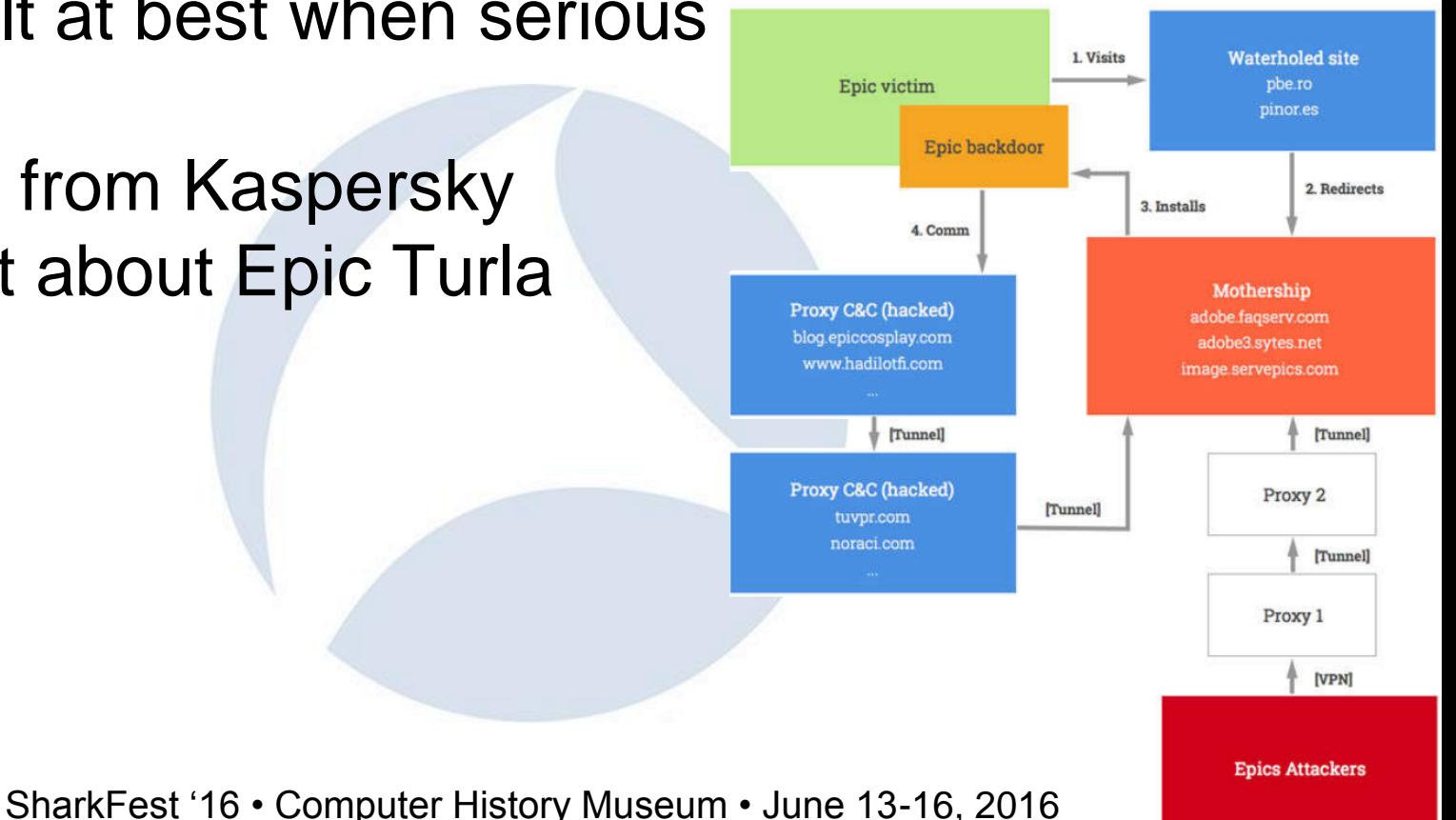

#### The "Time" Factor

#### RUAG Breach: Total data exfiltrated: about **23GB**

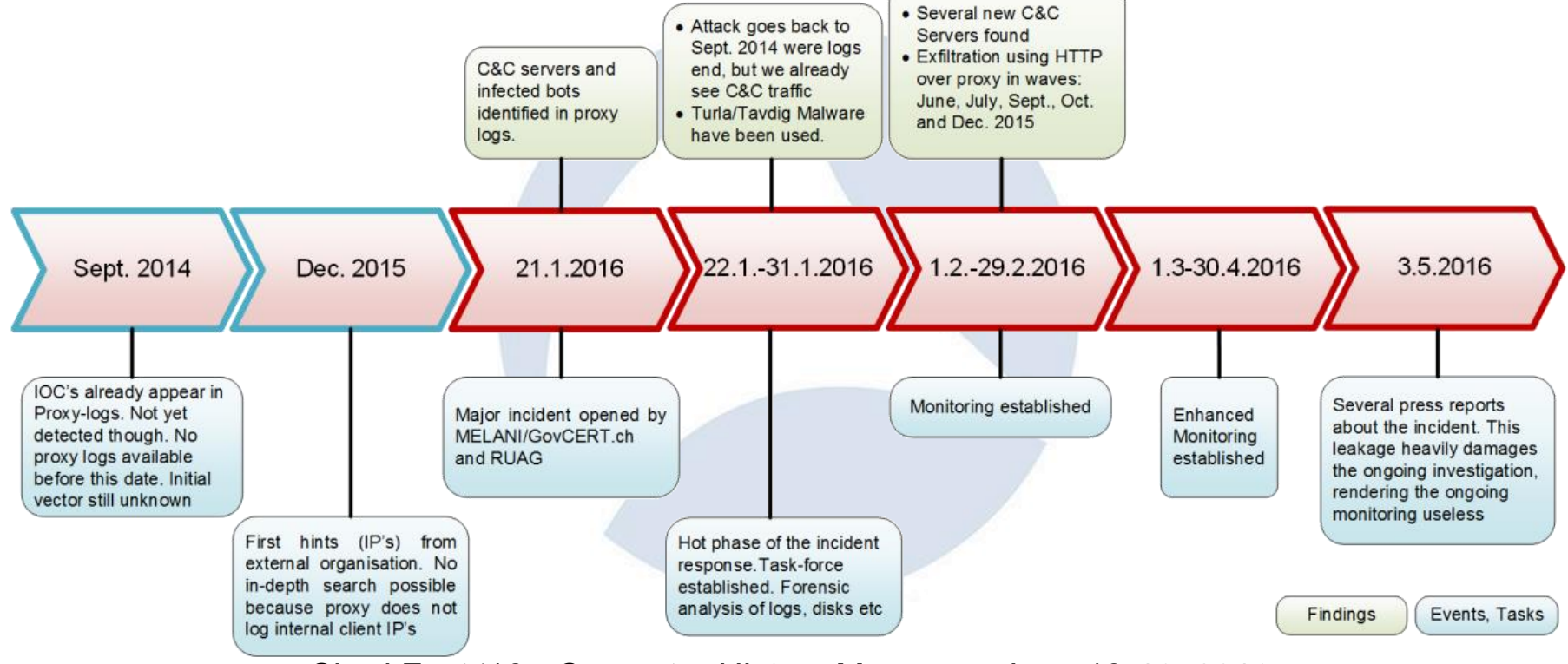

# Bringing it to the limit

Maximizing legitimate traffic types and applications - e.g. Hammertoss

Check FireEye Report on APT29 -> search engine

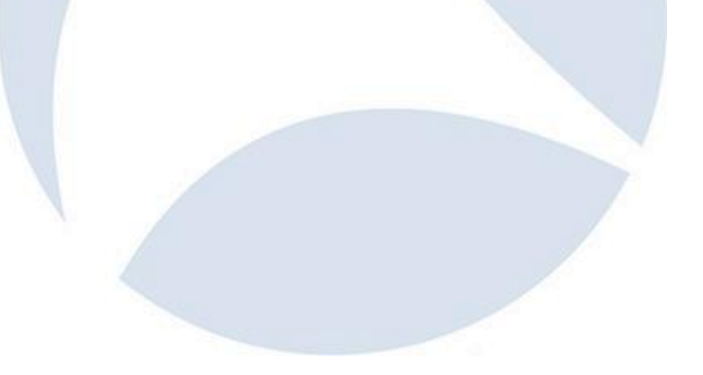

# Monitoring Networks - Proactive

- Use NetFlow/OpenFlow to monitor meta data
	- Set up alerts for unusual patterns
- Use IDS/IPS with optimized signatures
	- Reduce false positives as much as possible
- Set up Passive DNS / Passive SSL recording servers
	- Helps in tracking down name resolution and certificate history

# Monitoring Networks - Reactive

- Forensic analysis on full packet captures
	- Has to be recorded before something happened, of course
	- Carefully selected locations, e.g. Internet outbreaks
- Use NetFlow/OpenFlow for meta data
	- Long term storage for forensic searches, e.g. "where did the attacker connect to from the infected system?"
- Use IDS/IPS as custom IoC alarm system
	- Write custom IDS rules for known **I**ndicators **o**f **C**ompromise from Wireshark Analysis results

# Detecting malicious traffic

SharkFest '16 • Computer History Museum • June 13-16, 2016

- Forget "silver bullets" → there is no "*showmethebadstuff*" filter
- Attackers may hide in plain sight (DNS, HTTP(S), FTP,...)
- Filter out positives
	- E.g. Alexa 1 Million
	- Known update sites: OS, AV, Vendors

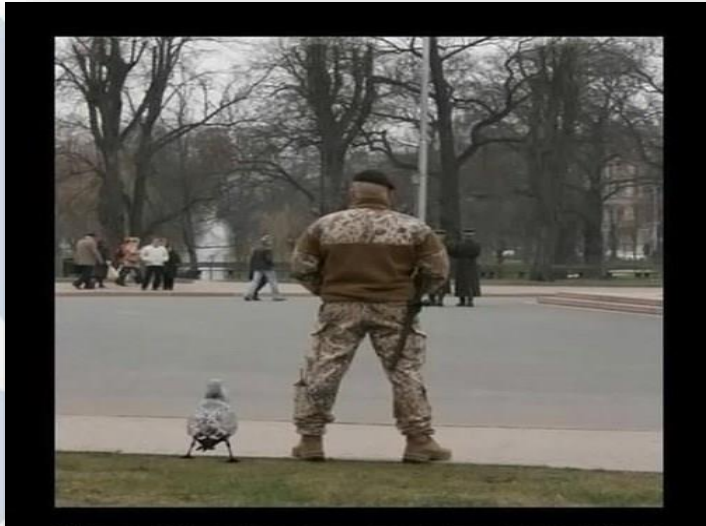

**JRITY DI** 

You know you are safe when security duck is on patrol

ECI

# Final Words

- Network defense is a 24/7 challenge
- Attackers only need to succeed once, defenders would need 100% success
	- Read as: it's not "if" but "when" an attack will succeed.
	- **Expect successful attacks on your network.**
- Keep searching
	- It's a continuous task
	- Don't just wait for some alarm to go off

#### !! Thank you for attending !!

#### Questions?

eMail: landi@packet-foo.com Web: www.packet-foo.com Twitter: @0x6C616E6469

---------------------<mark>--</mark>-----